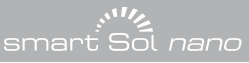

1

Temperaturdifferenzregler für solarthermische Anlagen zur Trinkwassererwärmung und Heizungsunterstützung

## I st a r t a n l e i t u

Diese Anleitung zeigt nur eine schematische Übersicht zur Inbetriebnahme der Regler.

Die Montage- und Bedienungsanleitung muss gelesen, alle Sicherheitshinweise und Informationen beachtet werden!

Durch mangelhaften Anschluss oder inkorrektes Vorgehen können das Gerät, sowie die Heizungsanlage beschädigt, oder Personen gefährdet werden!

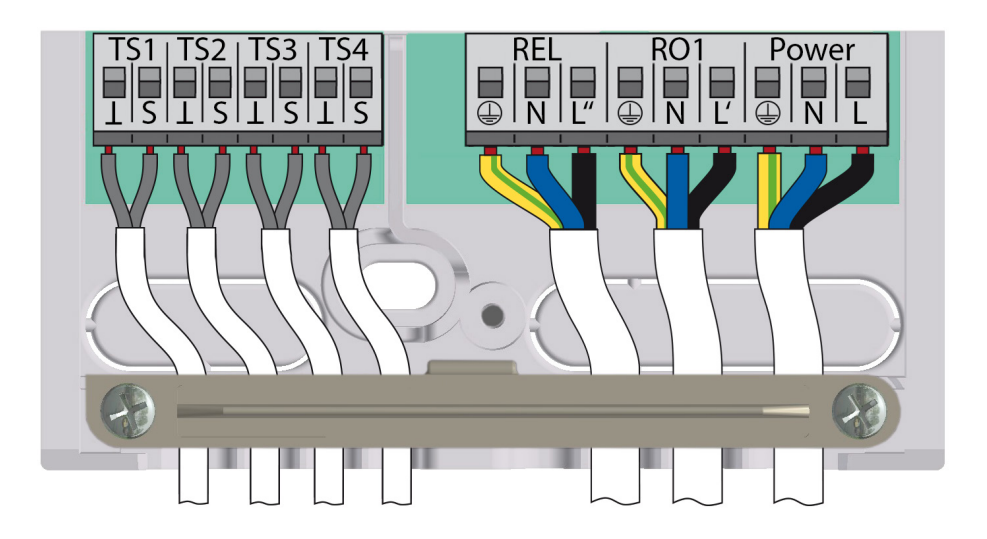

- Das Gehäuse öffnen und am vorgesehenen Ort montieren.
- Alle Zuleitungen installieren und anklemmen (Das Klemmenbild kann von der Abbildung abweichen).
- TS-Klemmen am linken Klemmenblock: Eingänge für PT1000 Sensoren, bzw. TS4: PWM-Signal für Hocheffizienzpumpen.
- REL-Klemmen am rechten Klemmenblock: Relais, hauptsächlich zur Kesselsteuerung.
- RO-Klemmen am rechten Klemmenblock: Triac-Ausgang zur Ansteuerung von Pumpen und Ventilen.
- Rechte Klemmen: Netzanschluss.
- Zugentlastung montieren und Gehäuse schließen.

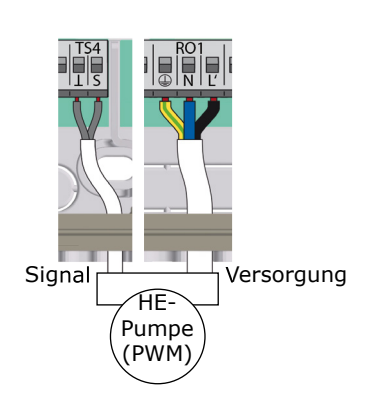

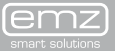

zur Trinkwassererwärmung und Heizungsunterstützung smart ol *nano* e l l s t a r t a n l e i t u n **2**<br>**2**<br>**2**<br>**2**<br>**2**<br>**2**<br>**2**<br>**2**<br>**English**<br>Français<br>**Italiano** 0.1 Sprachwahl 00:00<br>Deutsch Da English 0.2 Uhrzeit/Datum 00:02 Français Datum 01.01.2000 Italiano Uhrze<sup>r</sup> Schema 1/3 09:04  $\overline{a}$ weiter<br>0.7 Checkliste 09:05 Test Ausgänge HE **0.9 Abschluss** 09:08 • Die Spannungsversorgung einschalten. Sie haben die --- • Nach einer kurzen Bootingsequenz Inbellschema 1 09:10 beginnt die Inbetriebnahme.  $ab$ ges 60°C • Dazu fragt der Regler alle Weiter notwendigen Informationen ab. • Schrittweise werden Sprache, Uhrzeit  $45^\circ C$ und Datum, Hocheffizienzpumpen und

Temperaturdifferenzregler für solarthermische Anlagen

 das hydraulische Schema festgelegt. • Einfache Bedienung des Reglers durch Drehencoder /OK-Taster und esc-Taster

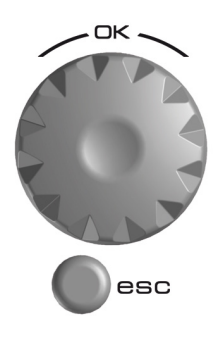

- Nach Abschluss der Inbetriebnahme ist der Automatikbetrieb aktiv.
- Das Display zeigt das hydraulische Schema, die Sensoren mit aktuellen Werten, sowie den Betriebszustand der Pumpen und Ventile.
- Modifikationen und Anpassungen der Einstellung sind in der Betriebsanleitung beschrieben.
- T-max und T-grenz sind Maximaltemperaturwerte, bei denen die Solarkreispumpe ausschaltet.
- T-max definiert die reguläre Höchsttemperatur des Speichers, droht Kollektorüberhitzung wird jedoch bis T-grenz geladen.
- Im Auslieferzustand ist T-max mit 59°C und T-grenz mit 60°C eingestellt.
- Diese Werte können unter 1.2.3 und 1.2.5 im Profimodus angepasst werden.

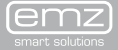

3